# MANUEL FARMASONYC CARD

Mode d'emploi

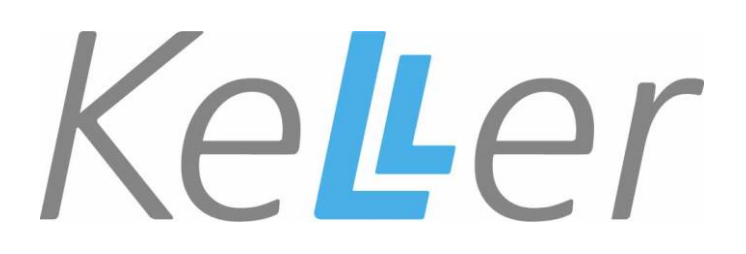

# TABLE DES MATIERES :

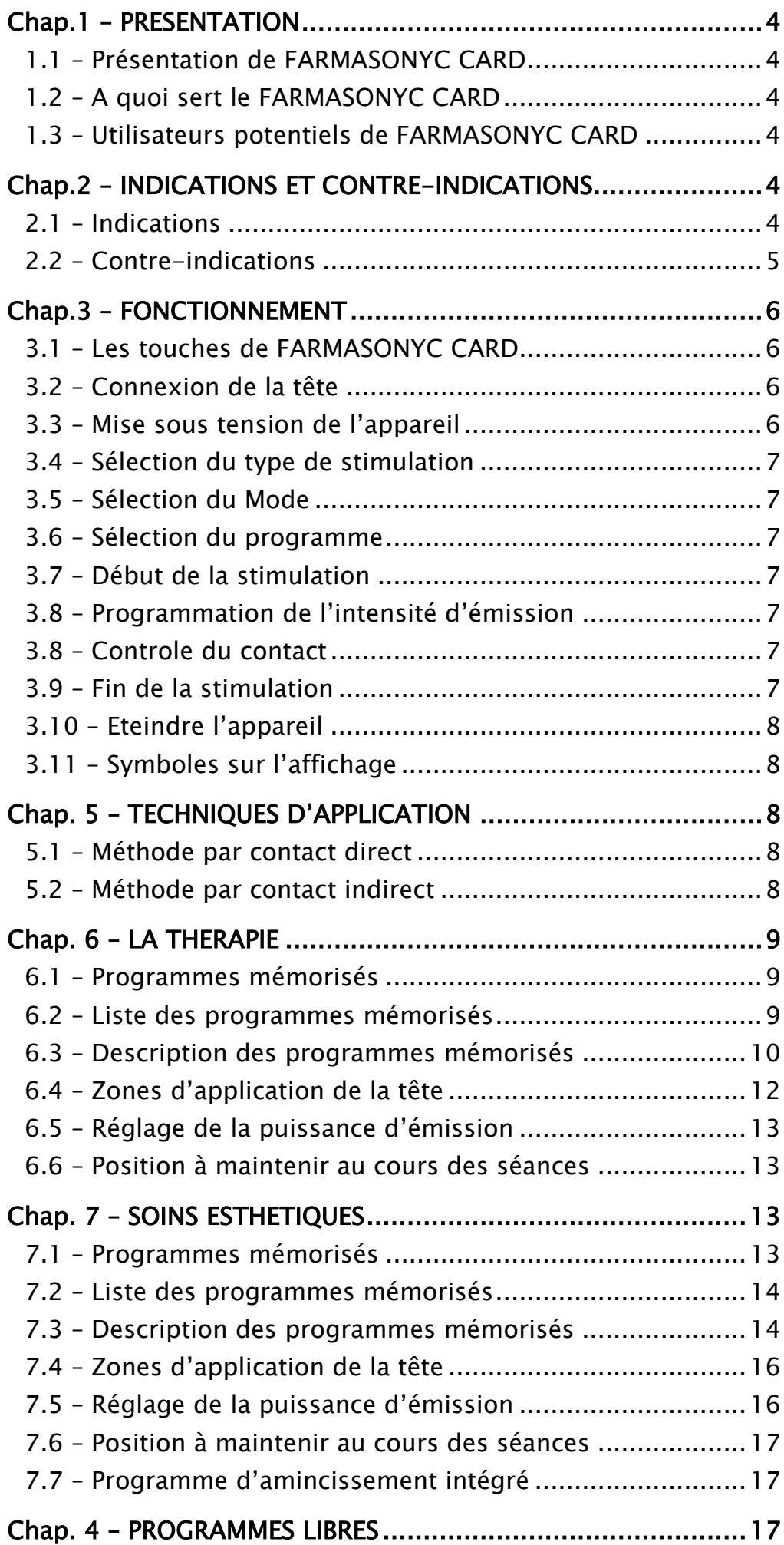

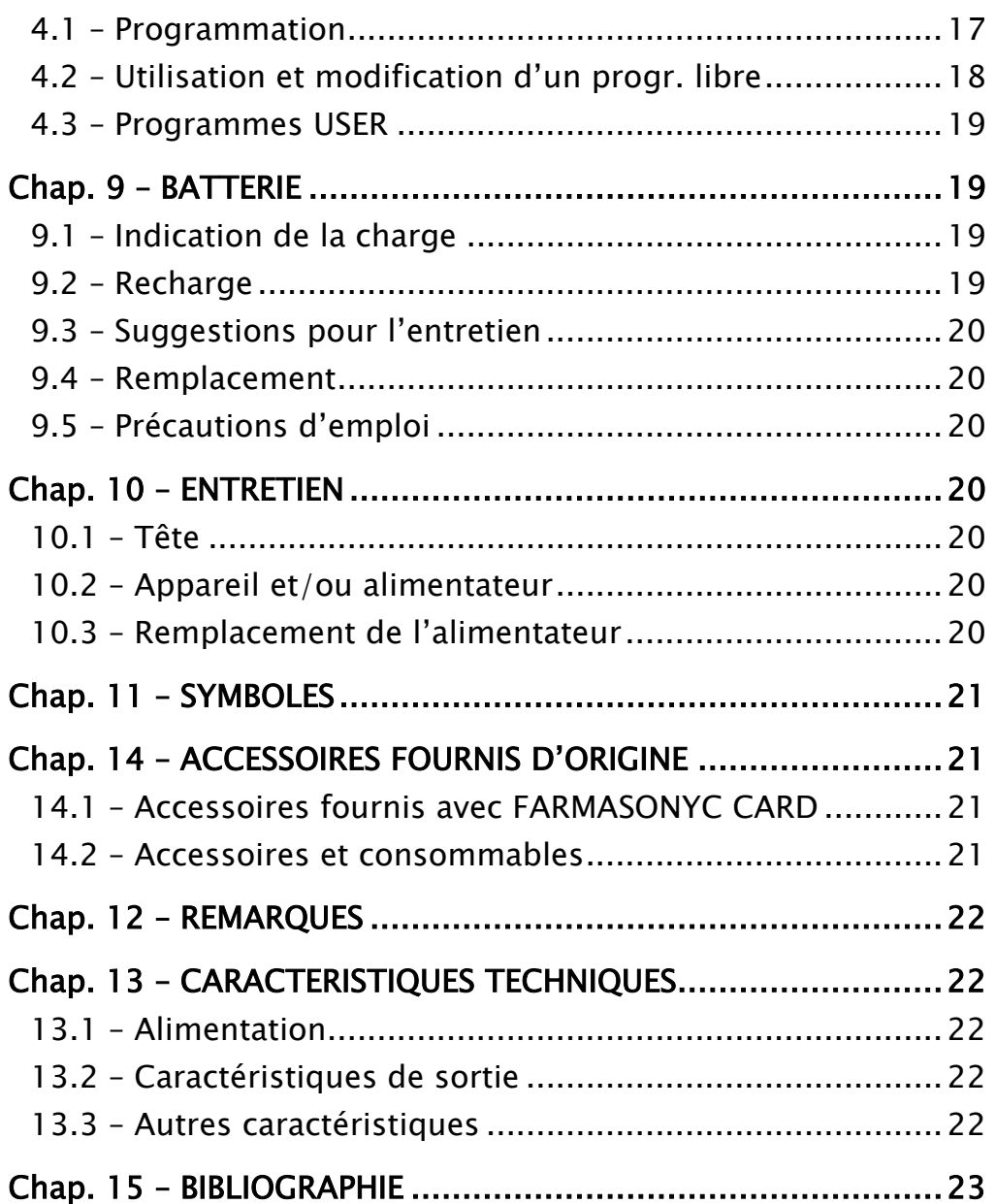

# ATTENTION:

LIRE ATTENTIVEMENT LE MANUEL D'EMPLOI AVANT L'UTILISE

# <span id="page-3-0"></span>Chap.1 – PRESENTATION

FARMASONYC CARD fait partie de la nouvelle ligne d'appareils électromédicaux pour physiothérapie et soins esthétiques. Les caractéristiques principales de cette gamme de produits innovateurs sont les dimensions réduites, la facilité d'emploi et la polyvalence

## <span id="page-3-1"></span>1.1 - Présentation de FARMASONYC CARD

La recherche constante dans le secteur des dispositifs médicaux a permis de réaliser un nouveau système pour la thérapie par ultrasons, se composant du générateur Magasonyc CARD. Pour garantir à l'utilisateur le maximum en termes de fiabilité et de sécurité, conformément aux Règles en vigueur sur la Sécurité des Dispositifs Médicaux, le générateur s'occupe du contrôle, tandis que les Card, des cartes électroniques de petites dimensions à introduire à l'intérieur, permettent de générer des ultrasons pour les applications thérapeutiques et les soins esthétiques, pour le traitement des pathologies (lésions, accidents, maladies) et des inesthétismes (cellulite, problèmes de la peau). La possibilité de mettre à jour les programmes mémorisés et d'en programmer de nouveaux, l'innovation technologique et la facilité d'emploi en font un produit extrêmement polyvalent et innovateur dans le secteur des appareils électromédicaux.

## <span id="page-3-2"></span>1.2 - A quoi sert le FARMASONYC CARD

FARMASONYC CARD contient toute la technologie nécessaire pour générer des ultrasons et à en moduler les paramètres, grâce à des programmes mémorisés contenus dans la mémoire des cartes et au paramétrage de nouveaux programmes permettant d'adapter les séances aux différents patients ou aux exigences personnelles de l'utilisateur. FARMASONYC CARD permet donc d'appliquer les ultrasons avec des programmes standard puis, après en avoir contrôlé les effets et en fonction de l'évolution de la thérapie, de réaliser de nouveaux programmes en personnalisant les paramètres sur la base des exigences du patient.

## <span id="page-3-3"></span>1.3 - Utilisateurs potentiels de FARMASONYC CARD

C'est surtout dans les domaines médical (notamment la physiothérapie ) et esthétique que FARMASONYC CARD peut exprimer au mieux ses potentialités. Toutefois, grâce à sa facilité d'emploi et à sa polyvalence, il peut être utilisé non seulement par les praticiens, les thérapeutes de la réhabilitation et les esthéticiennes professionnelles, mais aussi par ceux qui veulent s'occuper du bien-être de leur corps à leur domicile.

# <span id="page-3-4"></span>Chap.2 – INDICATIONS ET CONTRE -INDICATIONS

Ce chapitre illustre les conditions principales dans lesquelles il est conseillé d'avoir recours aux ultrasons et les limites d'emploi de cette thérapie.

## <span id="page-3-5"></span> $2.1 - Indications$

Les pathologies les plus fréquemment soignées par les ultrasons sont celles qui affectent l'appareil osseux, musculaire et tendineux, notamment :

- périostites ;
- tendinites ;
- arthroses ;
- contractures musculaires ;
- cicatrisations ;
- oedèmes organisés.

En outre, grâce à leur effet antalgique, fibrolytique et décontracturant on reconnaît actuellement la validité des ultrasons dans le traitement des altérations rhumatologiques extra-articulaires, telles que la périarthrite scapulo-humérale, l'épicondylite du coude et d'autres pathologies.

Les parties concernées subissent la plupart des traumatismes principalement au cours de l'activité physique mais, en de nombreux cas, ceux-ci peuvent être également causés par le vieillissement (rhumatismes, hypotrophie musculaire, manque d'équilibre suite au mouvement insuffisant) ; ces derniers cas, en particulier, ont considérablement augmenté à cause de l'augmentation progressive de l'âge moyen, non accompagnée d'une amélioration adéquate de la qualité de vie.

Dans les activités sportives, les traumatismes les plus fréquents concernent les articulations du genou et de la cheville et peuvent être soignés par ultrasons avec des applications quotidiennes à répéter pour un certain nombre de séances. Les traitements sont surtout de type antalgique et servent à préparer les séances de kinésithérapie.

## <span id="page-4-0"></span>2.2 - Contre-indications

Les ultrasons présentent les mêmes contre-indications que les procédés physiques agissant par la production endogène de chaleur :

- ostéoporose dégénérative ;
- présence de fragments métalliques ;
- veines variqueuses ;
- thromboses et thrombophlébites aiguës;
- artériopathies oblitérantes, hémorragies ;
- règles ;
- néoplasies ;
- tuberculose;
- processus inflammatoires aigus ;
- lésions cutanées ;
- altérations de la sensibilité.

Il est déconseillé d'appliquer les ultrasons sur les parties suivantes :

- tissus spécialisés (métaphyse fertile, testicules, ovaires) car ils peuvent être endommagés ;
- éviter l'emploi sur la zone cardiaque et notamment en présence d'appareils électromécaniques (stimulateur cardiaque), car les ultrasons peuvent causer des dommages permanents à ces mêmes appareils.

Prenez des précautions particulières en cas d'application sur le rachis des patients avec diagnostic de laminectomie, en considération des dommages possibles à la moelle épinière.

Les applications ne peuvent pas être faites à proximité des globes oculaires et de la matrice (abdomen, zone lombaire) en cas de grossesse, en considération du risque de cavitation, même en cas de dosage correct.

La présence de prothèses articulaires et de dispositifs de synthèse métallique pose des problèmes, car ils peuvent absorber une quantité supérieure d'ultrasons et, par conséquent, se détériorer ou causer des dommages aux tissus adjacents.

Le recours à cette thérapie physique est déconseillé pour le traitement des pathologies de l'âge adolescent et des enfants en bas âge ( ex. cartilages fertiles de conjugaison).

Le personnel préposé ne doit pas s'exposer longtemps à l'action des ultrasons, compte tenu du fait qu'ils sont à l'origine de certaines lésions.

# <span id="page-5-0"></span>Chap.3 – FONCTIONNEMENT

FARMASONYC CARD est très simple à utiliser ; toutefois il faut exécuter toutes les opérations correctement en respectant la séquence donnée.

## <span id="page-5-1"></span>3.1 - Les touches de FARMASONYC CARD

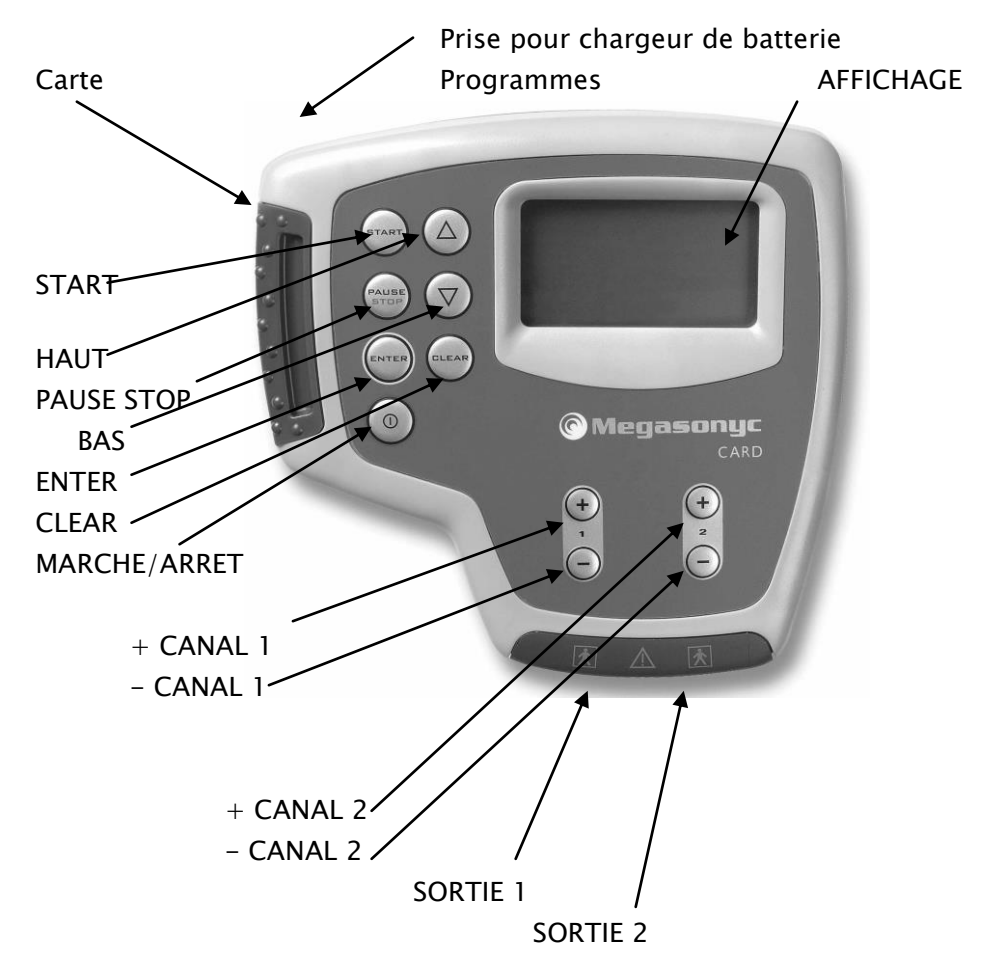

ENTER : validation de la sélection et passage au Menu suivant

CLEAR : retour au Menu précédent

HAUT : déplace le curseur en haut; augmenter le Timer d'un minute

BAS : déplace le curseur en bas; diminuer le Timer d'un minute

START : début du programme (la Minuterie compte à rebours)

PAUSE STOP : interruption du programme (une pression) ou fin du programme (deux pressions)

(I) = MARCHE/ARRET : mise sous/hors tension de l'appareil

+/- (1) : augmentation/diminution de l'intensité ou de la valeur du paramètre sélectionné à la sortie 1

 $+/-$  (2): augmentation/diminution de l'intensité ou de la valeur du paramètre sélectionné à la sortie 2

## <span id="page-5-2"></span>3.2 - Connexion de la tête

Avant de mettre l'appareil sous tension, branchez la tête sur la prise de sortie de l'appareil par le connecteur. Pour enficher le connecteur, tournez-le de manière à ce que les connexions correspondent avec la prise de sortie ; une fois enfiché, vissez-le à fond pour bien fixer le câble de l'appareil.

## <span id="page-5-3"></span>3.3 – Mise sous tension de l'appareil

Pour mettre FARMASONYC CARD sous tension, pressez la touche (I) – MARCHE-ARRET. L'affichage visualise la version du sotware, ensuite la page écran du Menu de Sélection s'affiche.

ATTENTION : ne mettez pas l'appareil sous tension s'il n'y a pas laCarte Programmes inserée. Pour remplacer la Carte Programme, mettez d'abord l'appareil hors tension.

## <span id="page-6-0"></span>3.4 - Sélection du type de stimulation

Dans le Menu de sélection on peut sélectionner la fréquence d'utilisation (1/3 MHz) ou bien l'entrée USER (programmes libres mémorisés) par les touches FLECHE HAUT/FLECHE BAS et validez par ENTER.

## <span id="page-6-1"></span>3.5 - Sélection du Mode

En validant USER, on passe directement à la liste des programmes libres mémorisés, que l'on sélectionne par les touches FLECHE HAUT/FLECHE BAS + ENTER ; au contraire, en sélectionnant 1 ou 3 MHz, on passe au Menu du Mode, qui permet de choisir entre le mode Libre (pour paramétrer un programme libre – voir Chap. PROGR. LIBRES) ou bien Pre-inst. (pour utiliser un programme mémorisé).

## <span id="page-6-2"></span>3.6 - Sélection du programme

Dans le menu Pre-inst. (sélection des programmes memorisés), sélectionner le type de programme à utiliser par les touches FLECHE HAUT/FLECHE BAS en validant par ENTER. Si deux têtes sont connectées à l'appareil simultanément, par exemple une tête libre et l'autre fixée au bras mécanique (accessoire non fourni), l'affichage visualise la sélection Canal 1 / Canal 2 (mème s'il n'y a aucune tète). Une fois que cette sélection a été faite, le message "Pressez START Bon travail" s'affiche.

## <span id="page-6-3"></span>3.7 - Début de la stimulation

Pour commencer presser START ; l'intensité est predefinie, mais on peut la programmer par les touches (+)(-) du Canal utilisé. L'augmentation minimale de l'intensité est de 0,1 W/cm² e l'intensité maximale programmable est de 3,0 W/cm².

NOTA: si aucune tête n'est connectée à l'appareil quand on appuie sur START, l'affichage visualise le message "Connecter la Tête", jusqu'à le cable ait été branchée; aprés presser START pour commencer le programme.

## <span id="page-6-4"></span>3.8 - Programmation de l'intensité d'émission

Réglez l'intensité d'émission par les touches (+) et (–) du Canal utilisé. Généralement l'intensité d'émission reste constante pendant toute la durée du programme ; toutefois en cas de douleur ou d'augmentation excessive de la température de la zone traitée, il faut diminuer l'intensité par la touche – ou bien interrompre la thérapie.

Nota: pendant la therapie c'est possible d'augmenter ou diminuer le Timer avec les touches EN HAUT / EN BAS (un minute chaque pression).

## <span id="page-6-5"></span>3.8 - Controle du contact

La dotation de base du FARMASONYC Card contient un bracelet spécifique pour le controle de contact, avec lequel l'appareil controle si la tète fait un bon contact sur la peau. Pour activer ce fonction, brancher le cable de bracelet à la sortie de l'appareil (à coté de la sortie d'alimentation) et fermer le bracelet sur le poignet du patient.

NOTA: quand le bracelet est connecté, si la tête n'adhère pas parfaitement à la zone traitée ou au moyen de transmission (gel conducteur ou eau en cas d'immersion), l'appareil émet un signal acoustique et s'interrompe. Quand le contact est reetablis, le programme continue automatiquement.

## <span id="page-6-6"></span> $3.9$  - Fin de la stimulation

La stimulation s'interrompt automatiquement quand le Timer arrive à 0 et il y a le signal acoustique signalant la fin du programme: Pour interrompre la séance de traitement avant la fin du programme, pressez la touche PAUSE STOP: une fois pour faire une pause (pour continuer pressez START), deux fois pour terminer le programme.

# <span id="page-7-0"></span>3.10 - Eteindre l'appareil

Pour eteindre l'appareil, maintenez pressée la touche (I) – MARCHE/ARRET pendant quelques secondes. A la fin d'un programme, si on unitilise pas l'appareil pendant quelques minutes il s'eteint automatiquement.

## <span id="page-7-1"></span>3.11 - Symboles sur l'affichage

Le paragraphe suivant présente les symboles qui peuvent être visualisés au bas de l'affichage au cours de la sélection, de la programmation ou de l'exécution des programmes.

 $\langle \cdot \rangle$  – ERREUR : opération erronée au cours du paramétrage des progr. libres

- ETAT DE LA BATTERIE : niveau de charge de la batterie

- USER : sélection des programmes libres mémorisés.

# <span id="page-7-2"></span>Chap. 5 – TECHNIQUES D'APPLICATION

Il existe plusieurs techniques d'application des ultrasons qui, normalement, sont effectuées de deux manières différentes : par contact direct et indirect.

## <span id="page-7-3"></span>5.1 – Méthode par contact direct

Par cette technique la tête entre directement en contact avec la peau à l'aide d'un moyen qui assure l'adhérence parfaite entre les deux surfaces (ex. gel pour ultrasons) ; en cas de contact direct, la tête peut être :

- fixe pour traiter une surface moindre en maintenant la pièce à main sur la zone concernée avec une main ou par le bras mécanique (non fourni) qui permet à l'opérateur de s'occuper d'autres patients jusqu'à la fin du programme ;
- mobile pour traiter une surface plus importante, par de petits mouvements d'aller et retour ou circulaires sur toute la partie à traiter. Cette technique est utilisée pour le traitement des surfaces planes et régulières de grandes dimensions.

NOTA: si la surface à traiter est de très petites dimensions et/ou difficile à atteindre, il convient d'utiliser une tête plus petite

## <span id="page-7-4"></span>5.2 - Méthode par contact indirect

La méthode indirecte consiste à interposer entre la tête et la peau un moyen de transmission des ondes ultrasoniques (en général de l'eau) qui permet d'uniformiser le nombre de vibrations arrivant sur la peau ; cette méthode est utilisée pour le traitement des zones à surface irrégulière (mains, pieds), difficiles à atteindre et qui n'assurent pas l'adhérence parfaite entre les deux surfaces (tête de la pièce à main et peau). Pour l'application, utilisez une cuvette assez profonde et pleine d'eau en immergeant entièrement la partie du corps à traiter et la tête ; orientez la surface plate de la tête vers la zone concernée, à 10 ou 15 cm env. , et commencez la thérapie.

NOTA: les photos en couleur avec les exemples des applications (traitements thérapeutiques /soins esthétiques) sont disponibles dans l'annexe au milieu de cette documentation ; en tout état de cause, avant d'appliquer les ultrasons, reportez-vous aux contre-indications et consultez un médecin ou un kinésithérapeutes.

# <span id="page-8-0"></span>Chap. 6 – LA THERAPIE

Depuis quelque temps on a recours à la thérapie par ultrasons pour le traitement de certaines pathologies qui peuvent tirer profit des effets des vibrations mécaniques : les pathologies chroniques, les inflammations, les oedèmes, etc. Ce chapitre illustre les techniques d'application et quelques exemples de séances de thérapie par ultrasons pour le traitement de ces pathologies par l'emploi des programmes contenus dans la Carte Programmes.

### <span id="page-8-1"></span>6.1 - Programmes mémorisés

FARMASONYC CARD contient des programmes predefinis avec tous les paramètres deja mémorisés et prêts à l'emploi. Les différents programmes à disposition sont subdivisés en fonction du type de tissu à traiter :

- 1) Tissu osseux : programmes délivrant des ultrasons avec les paramètres les plus fréquemment utilisés pour le traitement des pathologies affectant l'appareil osseux et les structures annexes.
- 2) Articulations : programmes mémorisés pour la thérapie des principaux problèmes affectant les articulations et les cartilages.
- 3) Muscles : programmes spécifiques pour le traitement de pathologies ou de traumatismes affectant les muscles, à la suite de l'activité physique ou de la vie quotidienne ;
- 4) Tendons : plusieurs types de programmes pour les séances thérapeutiques concernant les tendons, les insertions musculo-tendineuses et les bourses synoviales.

Les paragraphes suivants illustrent les programmes mémorisés de la THERAPY CARD ainsi que leur utilisation.

#### <span id="page-8-2"></span>6.2 - Liste des programmes mémorisés

La Carte Programmes contient 18 différents programmes mémorisés à 1 MHz de fréquence, subdivisés en fonction des zones à traiter indiquées au paragraphe précédent, plus 7 nouveaux programmes à 3 MHz pour les patologies superficielles. Le tableau suivant contient la liste des programmes.

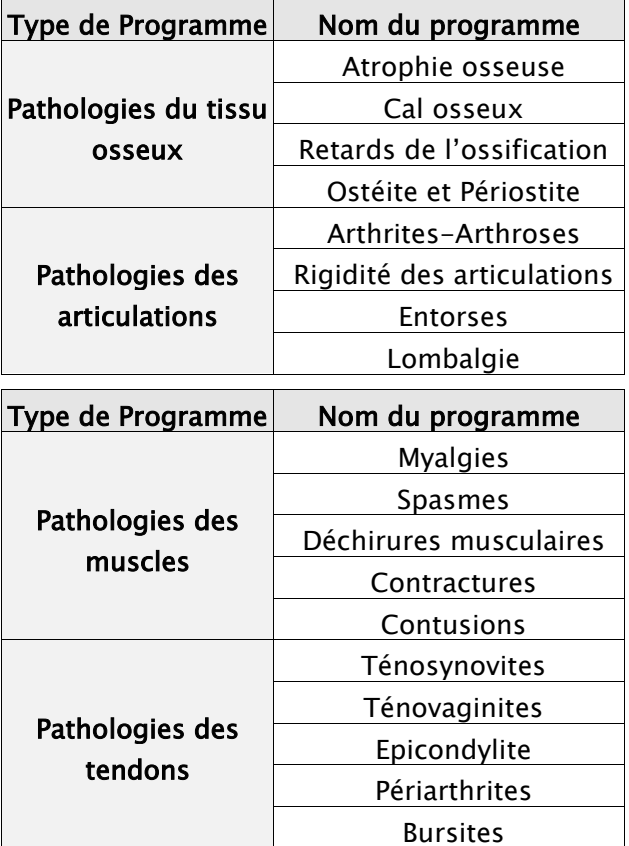

#### Tableau des Programmes de THERAPIE 1 MHz

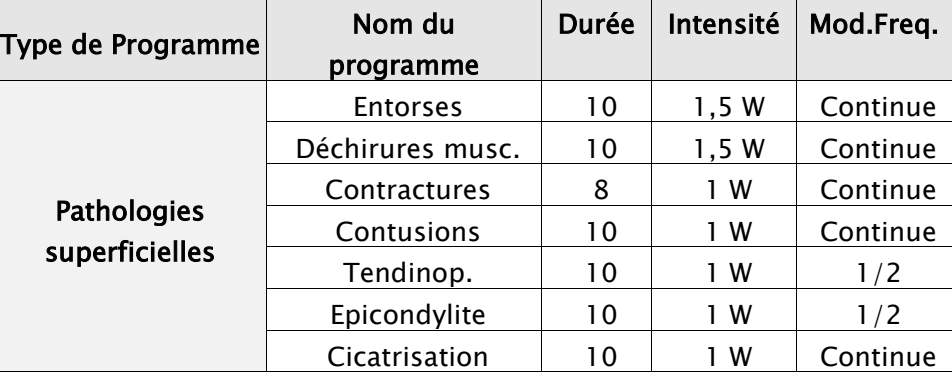

#### Tableau des Programmes de THERAPIE 3 MHz (nouveaux\*)

\* Quelques programmes de terapie 1 MHz sont présents aussi avec 3 MHz pour les patologies superficielles; le programme Cicatrisation est completement nouveau et spécifique pour cicatriser.

## <span id="page-9-0"></span>6.3 - Description des programmes mémorisés

Les tableaux suivants décrivent les différents programmes mémorisés, subdivisés en fonction des parties anatomiques affectées par la pathologie pour laquelle ils ont été conçus. Chaque tableau illustre, dans la première colonne, la visualisation du programme sur affichage, pour en permettre l'identification immédiate, ainsi que la durée du programme en minutes et l'intensité predefinie, tandis que la deuxième colonne contient l'explication des différents programmes et les applications y relatives plus l'eventuelle modulation de frequence, si presente.

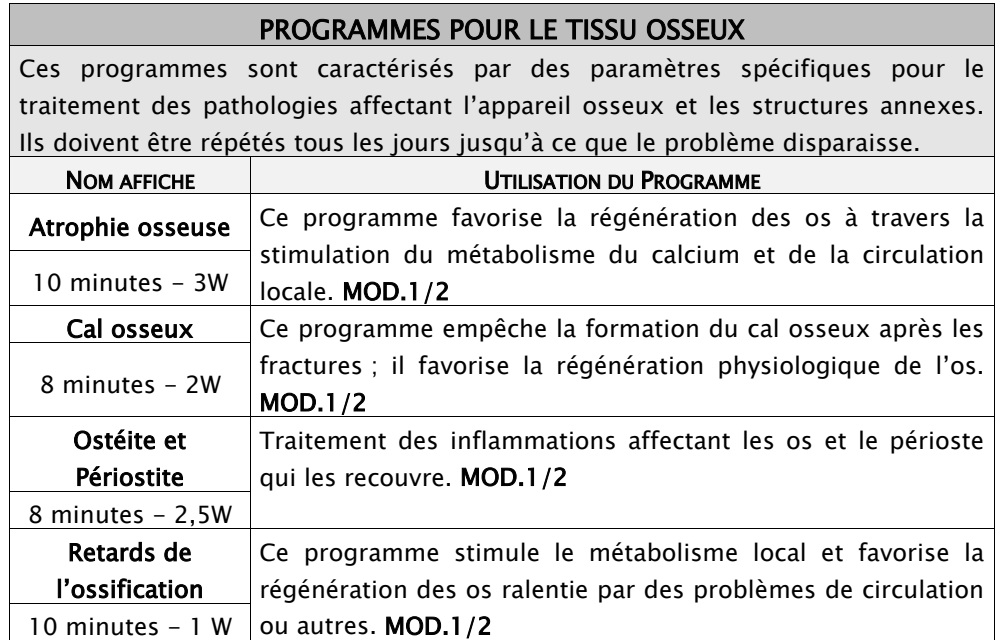

#### Tableaux Descriptifs des Programmes

#### PROGRAMMES POUR LES ARTICULATIONS

Programmes pour le traitement de pathologies affectant les articulations et les cartilages. Ils doivent être répétés tous les jours jusqu'à ce que le problème disparaisse.

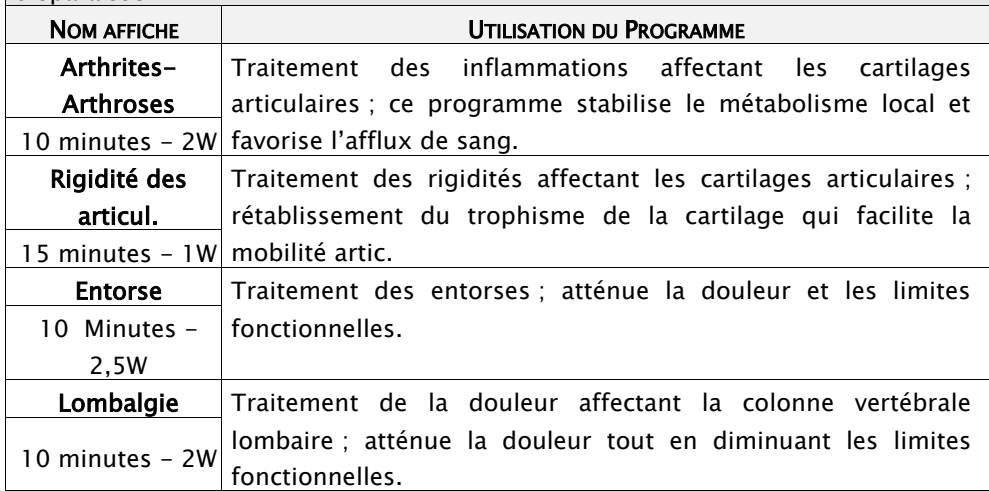

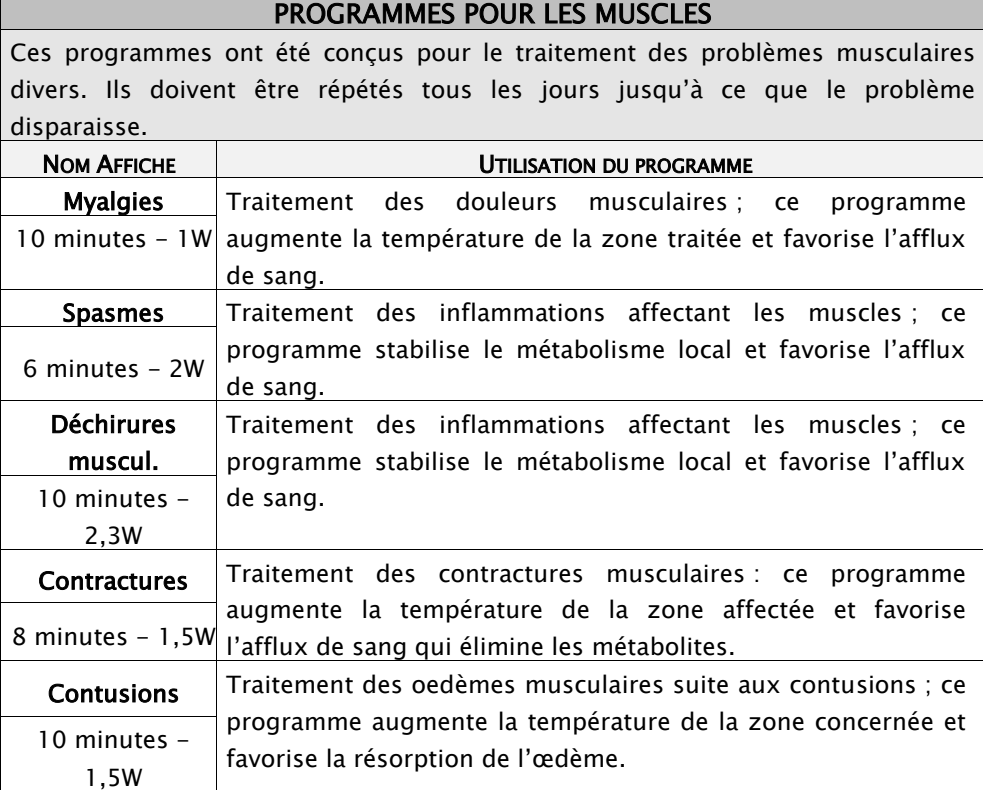

 $\mathbb{F}$ 

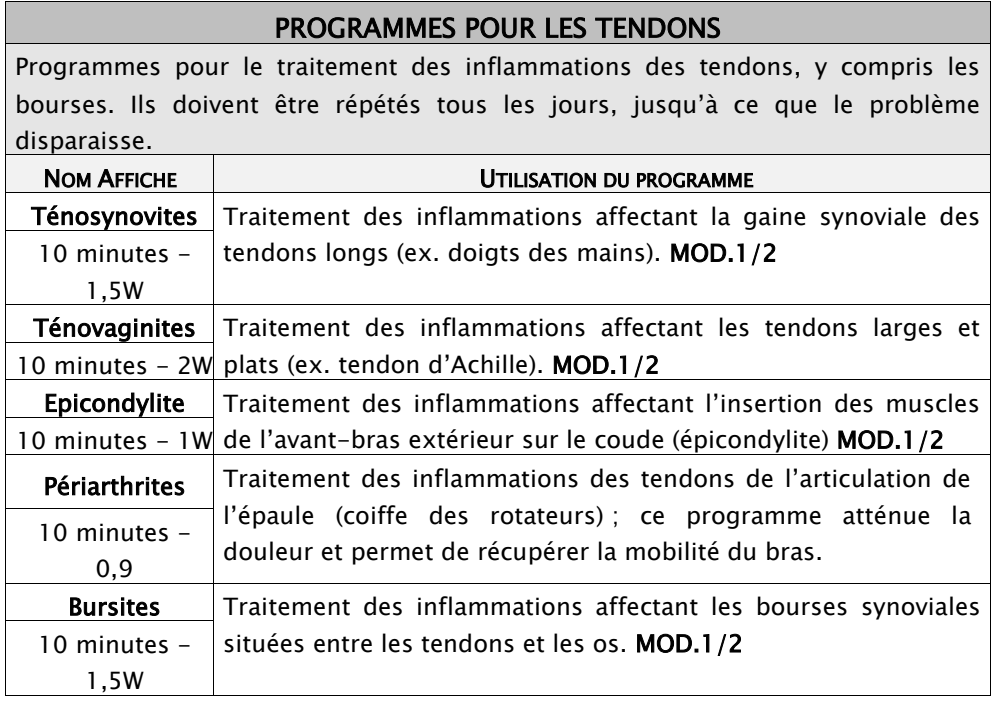

# <span id="page-11-0"></span>6.4 - Zones d'application de la tête

Le tableau suivant illustre quelques exemples d'application de la tête sur les parties du corps principalement affectées par les pathologies les plus fréquentes, à exécuter par technique directe (mobile et fixe) et indirecte (par immersion)

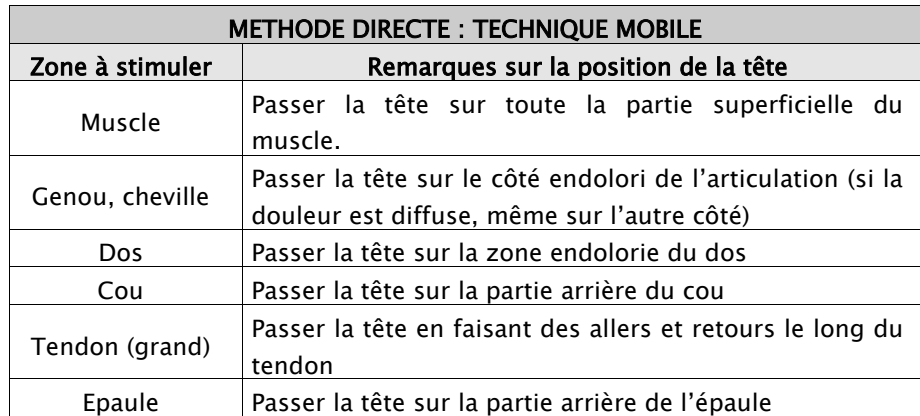

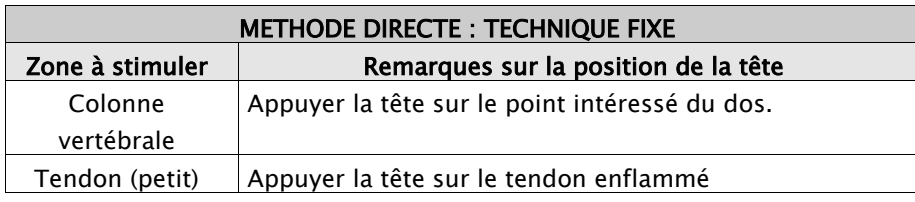

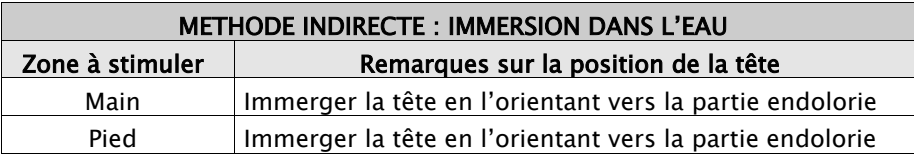

# <span id="page-12-0"></span>6.5 - Réglage de la puissance d'émission

Le réglage de l'intensité des vibrations revêt une importance fondamentale pour la bonne réussite du programme de thérapie par ultrasons. L'intensité diffère en fonction du type de programme, de la technique d'application et des caractéristiques du patient. Le tableau suivant illustre le réglage de l'intensité initiale, c.-àd. immédiatement après le démarrage (START) du programme ; cette valeur peut être augmentée au cours du programme pour en accroître l'effet ou diminuée, en cas d'augmentation excessive de la température de la peau ou d'une sensation douloureuse.

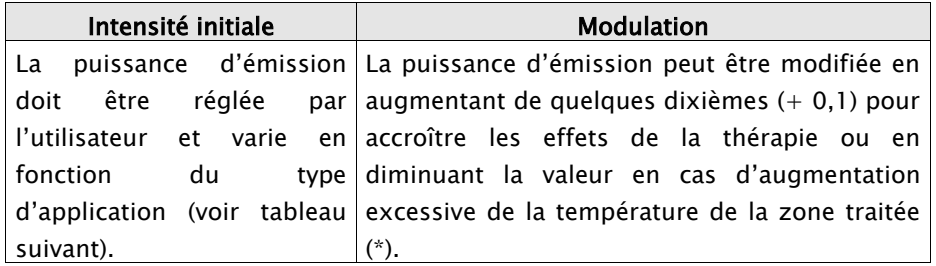

Si la puissance d'émission programmée ou son réglage causent l'augmentation de la température ou une sensation douloureuse au niveau de la zone traitée, il faut immédiatement réduire l'intensité de stimulation ou, si nécessaire, interrompre l'application.

Ce tableau visualise les valeurs d'intensité préconisées pour les applications les plus fréquentes :

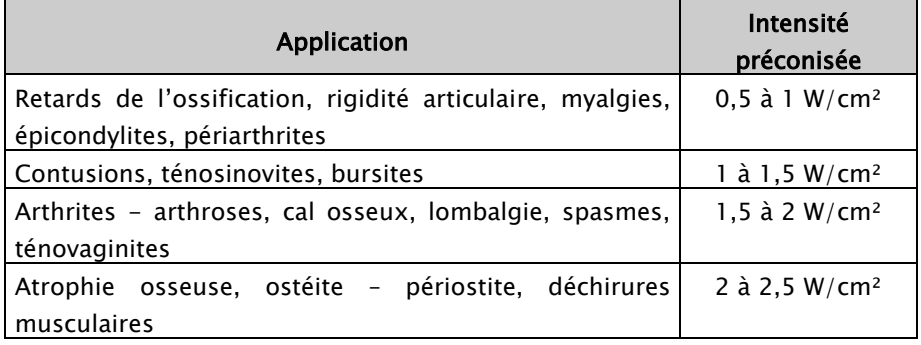

## <span id="page-12-1"></span>6.6 – Position à maintenir au cours des séances

Pendant les programmes de thérapie par ultrasons, le patient doit rester en position allongée, sur le dos ou sur le ventre, en fonction de la zone d'application. La position doit être maintenue pendant toute la séance, pour faciliter les effets produits par les vibrations, notamment l'augmentation de l'afflux de sang due à la dilatation des vaisseaux, à la suite de l'augmentation de la température induite au niveau de la zone traitée.

# <span id="page-12-2"></span>Chap. 7 – SOINS ESTHETIQUES

Les ultrasons peuvent être également utilisés pour le traitement de quelques pathologies affectant la peau et le derme, en vertu de leurs effets superficiels et sous-cutanés. En outre le recours régulier à ce type de traitement peut favoriser l'amincissement localisé et la réduction de la cellulite.

## <span id="page-12-3"></span>7.1 - Programmes mémorisés

FARMASONYC CARD contient des programmes esthetiques mémorisés, c.-à-d. des programmes dont les paramètres sont mémorisés d'origine et qui sont prêts à l'emploi. Les différents programmes à disposition sont subdivisés en fonction du type de traitement à suivre :

- 1. Cellulite : programmes délivrant des ultrasons à haute fréquence pour le traitement de la cellulite dans les zones où elle s'accumule le plus (cuisses, fesses, hanches, abdomen, etc.)
- 2. Drainage lymphatique : programmes mémorisés pour l'échauffement et la stimulation de la circulation dans les zones enflées et présentant une rétention d'eau particulièrement accentuée.
- 3. Amincissement localisé : programmes spécifiques pour hommes (ou femmes sans cellulite) pour le déstockage de la graisse, accumulée à la suite d'une vie sédentaire et d'un régime alimentaire déséquilibré.
- 4. Pathologies de la peau : programmes à appliquer sur la peau pour soigner plusieurs pathologies superficielles.

Les paragraphes suivants illustrent les programmes mémorisés de BEAUTY CARD ainsi que leur utilisation.

#### <span id="page-13-0"></span>7.2 - Liste des programmes mémorisés

La Carte Programmes contient 15 différents programmes de stimulation mémorisés d'origine, subdivisés en fonction des différents types de traitements indiqués au paragraphe ci-dessus. Le tableau suivant contient la liste des programmes.

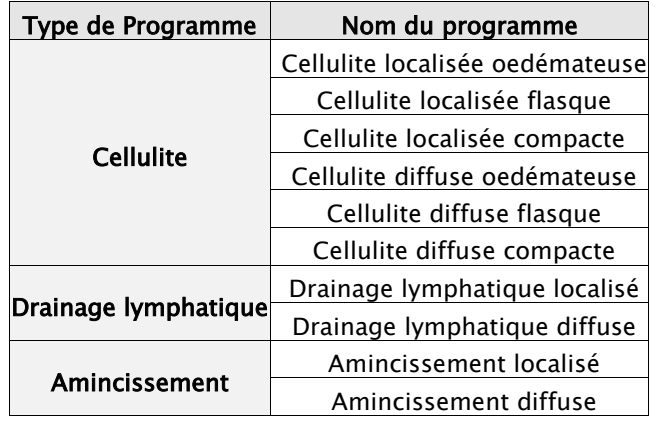

#### Tableau des Programmes Esthetiques

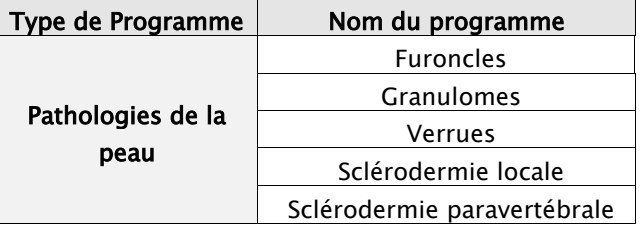

#### <span id="page-13-1"></span>7.3 - Description des programmes mémorisés

Les tableaux suivants décrivent les différents programmes mémorisés, subdivisés en fonction du type de traitement pour lequel ils ont été conçus. Chaque tableau illustre, dans la première colonne, la visualisation du programme sur affichage, pour en permettre l'identification immédiate, ainsi que la durée du programme en minutes et l'intensité predefinie, tandis que la deuxième colonne contient l'explication des différents programmes et les applications y relatives.

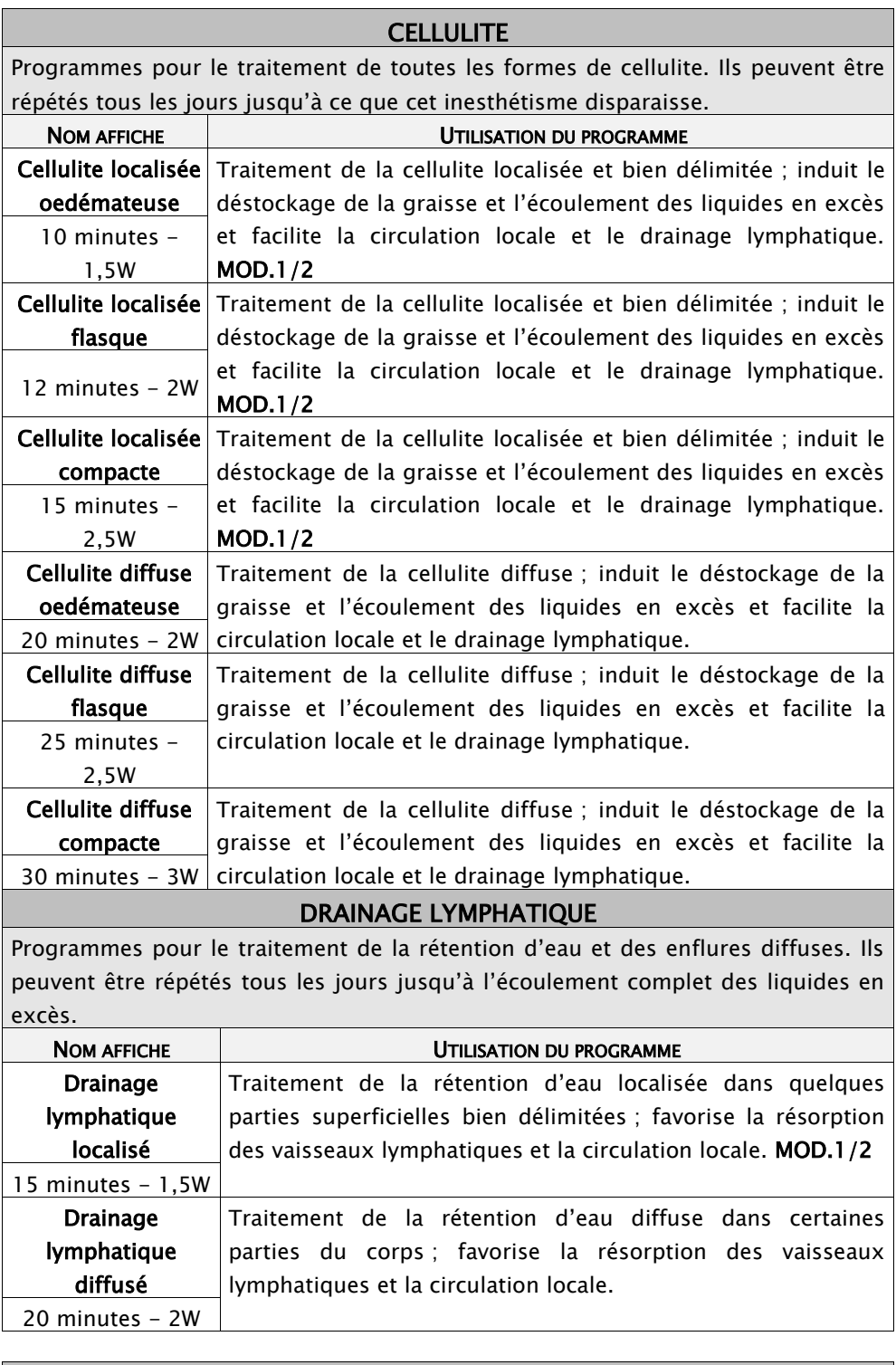

AMINCISSEMENT Programmes pour le traitement de l'excès de graisse accumulée chez l'homme et la femme sans cellulite. Ils peuvent être répétés tous les jours jusqu'à ce que les objectifs voulus aient été atteints.

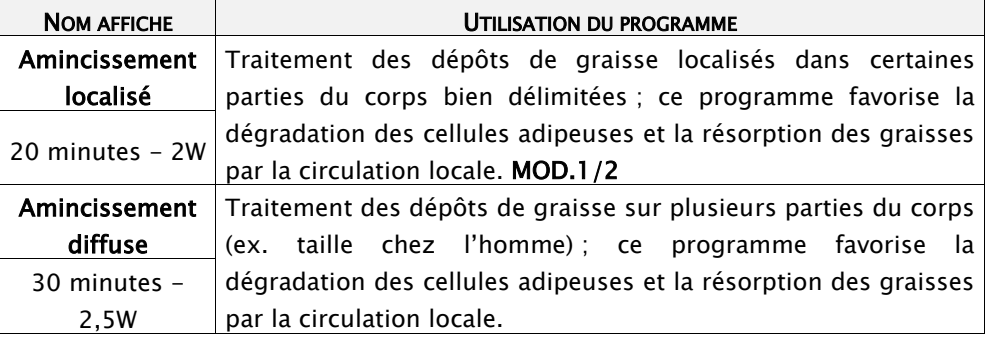

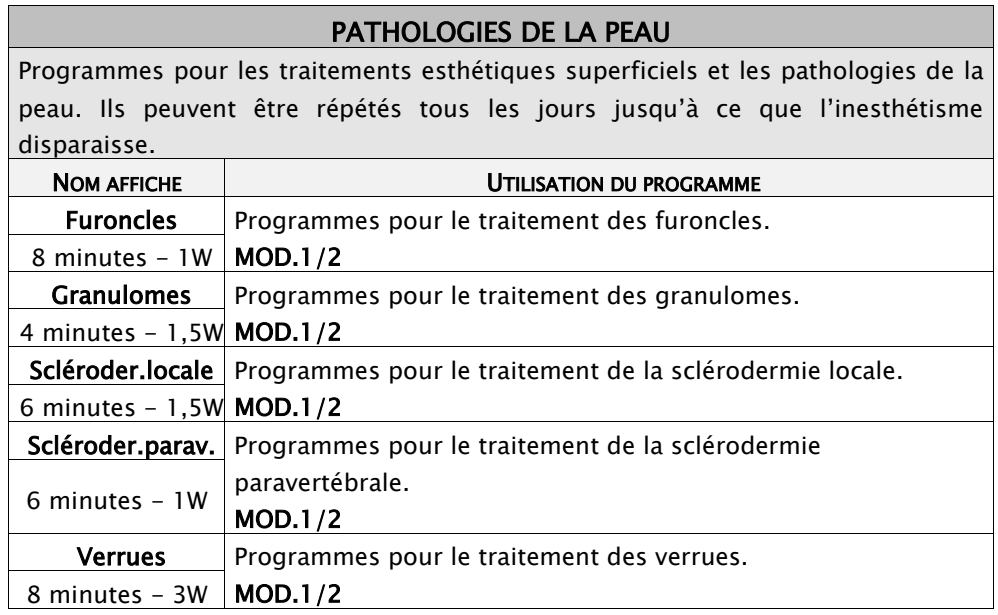

# <span id="page-15-0"></span>7.4 - Zones d'application de la tête

Le tableau suivant présente quelques exemples d'application de la tête sur les zones du corps affectées par les inesthétismes les plus fréquents, à réaliser par technique directe (mobile ou fixe).

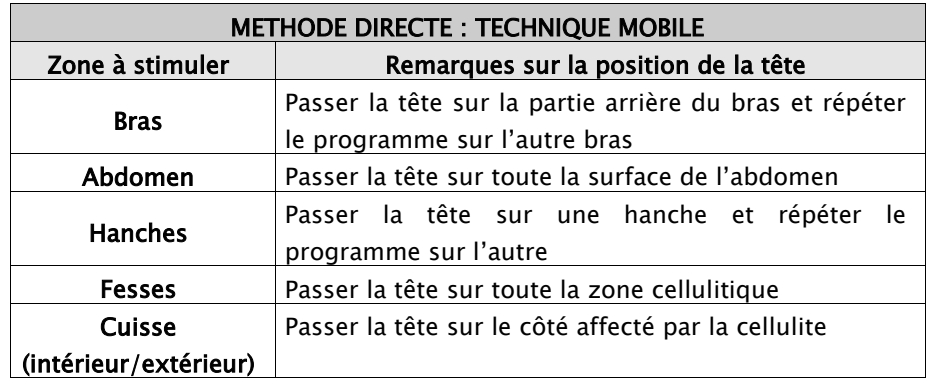

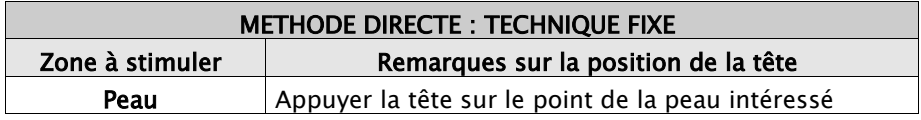

## <span id="page-15-1"></span>7.5 - Réglage de la puissance d'émission

Le réglage de l'intensité des vibrations revêt une importance fondamentale pour la bonne réussite du programme de thérapie par ultrasons. L'intensité diffère en fonction du type de programme, de la technique d'application et des caractéristiques du patient. Le tableau suivant illustre le réglage de l'intensité initiale, c.-àd. immédiatement après le démarrage (START) du programme ; cette valeur peut être augmentée au cours du programme pour en accroître l'effet ou pour moduler le programme, ou bien elle peut être diminuée, en cas d'augmentation excessive de la température de la peau ou d'une sensation douloureuse.

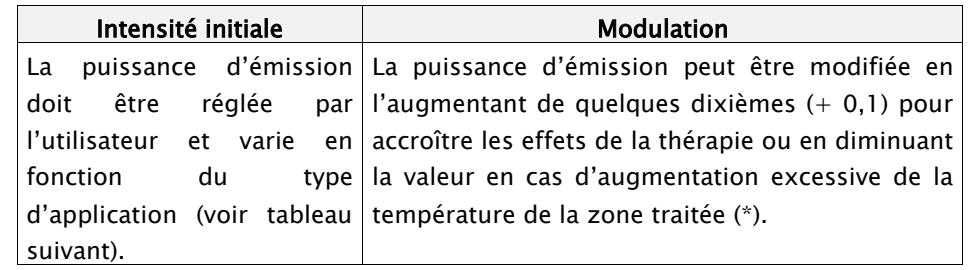

Si la puissance d'émission programmée ou son réglage causent une augmentation excessive de la température de la peau ou une sensation douloureuse au niveau de la zone traitée, il faut réduire immédiatement l'intensité de stimulation ou, si nécessaire, interrompre l'application.

Le tableau illustre les d'intensité pour les applications les plus fréquentes :

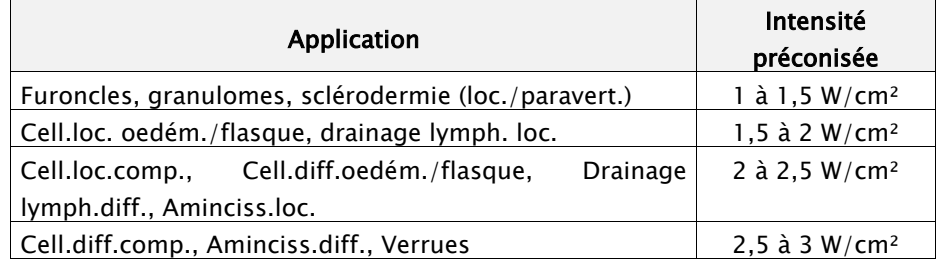

## <span id="page-16-0"></span>7.6 – Position à maintenir au cours des séances

Pendant les programmes de thérapie par ultrasons, le patient doit rester en position allongée, sur le dos ou sur le ventre, en fonction de la zone d'application. La position doit être maintenue pendant toute la séance, pour faciliter les effets produits par les vibrations, notamment l'augmentation de l'afflux de sang due à la dilatation des vaisseaux, à la suite de l'augmentation de la température induite au niveau de la zone traitée, qui facilite l'écoulement des substances libérées (graisse, liquide en excès).

## <span id="page-16-1"></span>7.7 - Programme d'amincissement intégré

Pour obtenir les meilleurs résultats dans un programme d'amincissement et modelage du corps, il convient d'intégrer plusieurs méthodes ; à côté des ultrasons, qui produisent des effets localisés, il convient de faire de l'activité physique de type aérobic (marche rapide, vélo de salle/vélo en plein air, course lente ou cours d'aérobic ou de spinning en salle de gym), et de suivre un régime contrôlé et régulier, en limitant les glucides et en diminuant drastiquement les lipides (gâteaux, fritures, fromages à pâte molle). En outre, pour les séances d'amincissement localisé, il est très efficace d'accoupler les ultrasons à l'électrostimulation, par des programmes esthétiques spécifiques, la CAPILLARISATION et les programmes pour raffermir et tonifier les muscles les plus flasques.

# <span id="page-16-2"></span>Chap. 4 – PROGRAMMES LIBRES

Les programmes libres peuvent être utilisés pour realiser de nouvelles thérapies ou des soins esthétiques avec des paramètres personalisés, jusqu'à 20 nouveaux programmes.

## <span id="page-16-3"></span>4.1 - Programmation

Pour accéder au paramétrage de ces programmes, sélectionnez d'abord la fréquence d'émission (1/3 MHz), puis l'option LIBRE et validez par ENTER. Cela permet d'accéder à la page écran des phases à programmer (de 1 à 3) ; chaque phase peut être sélectionnée par les touches FLECHE HAUT/FLECHE BAS (suivre l'ordre) ; en validant par ENTER, on accède à la programmation des paramètres ; pour sélectionner les différentes options, utilisez toujours les touches FLECHE HAUT/FLECHE BAS, puis réglez la valeur voulue par les touches + et – du Canal 1 ou 2. Le tableau suivant illustre les valeurs à disposition pour les paramètres des programmes libres :

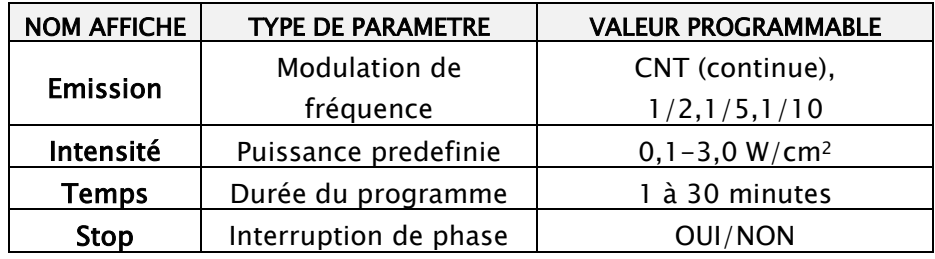

Le tableau suivant illustre quelques principes directeurs pour programmer correctement les paramètres des protocoles libres : la première colonne contient les paramètres à disposition avec les valeurs programmables correspondantes, tandis que la deuxième colonne indique le domaine d'appartenance et le type d'application y relatif.

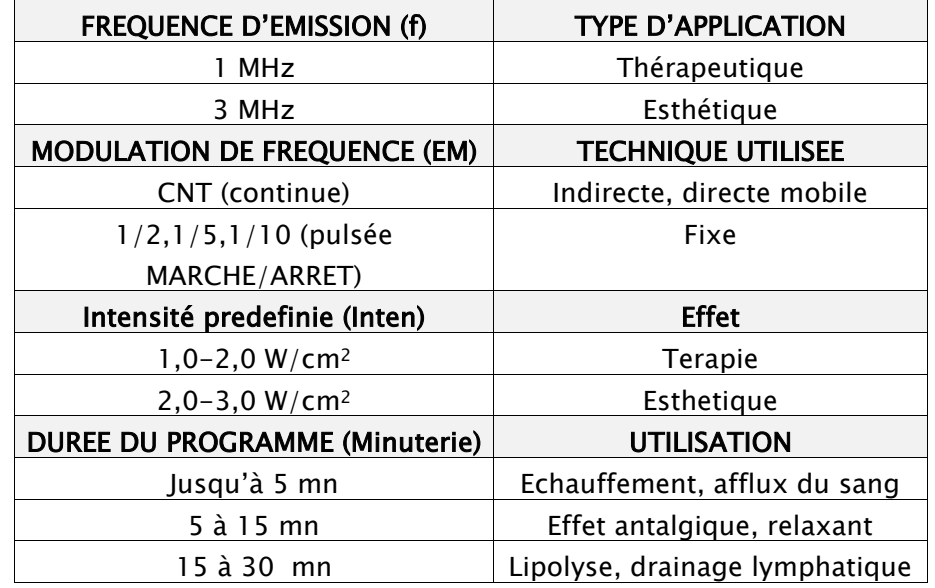

La liste ci-dessous présente quelques exemples de programmes libres pour les traitements les plus fréquents :

#### 1 MHz (thérapie)

Exemple 1 : programme thérapeutique à technique directe mobile :

 $EM - CNT$  Inten - 2,0 Time - 15 Stop - OUI

Exemple 2 : programme thérapeutique à technique directe fixe :

**EM** –  $1/2$  **Inten** –  $1,0$  **Time** –  $10$  **Stop** –  $0$ UI

Exemple 3 : programme thérapeutique à technique indirecte :

 $EM - CNT$  Inten  $-3.0$  Time  $-20$  Stop  $-$  OUI

3 MHz (esthétique)

Exemple 4 : programme esthétique à technique directe mobile :

 $EM - CNT$  Inten  $-3.0$  Time  $-20$  Stop  $-$  OUI

Exemple 5 : programme esthétique à technique directe fixe :

EM  $-1/2$  Inten  $-2,0$  Time  $-15$  Stop  $-$  OUI

La dernière option en bas du Menu de programmation est Fin Sél. En validant par ENTER on quitte la programmation des paramètres et on revient au Menu des Phases ; à ce point-ci il est possible soit de programmer une nouvelle phase soit, si la programmation est complétée, de sélectionner une des opérations suivantes par la touche FLECHE BAS :

- enregistrer le programme (Memorisation +ENTER) et taper le nom voulu (jusqu'à 16 caractères) en choisissant la lettre par les touches + et - et en déplaçant le curseur sur la lettre suivante par les touches FLECHE HAUT/FLECHE BAS. En appuyant sur ENTER on enregistre le nom et tous les paramètres programmés;
- commencer le programme (Debut+ENTER) et presser START;
- quitter le programme libre (Cesser+ENTER) sans enregistrer les paramètres.

#### <span id="page-17-0"></span>4.2 - Utilisation et modification d'un progr. libre

Un programme libre mémorisé peut être réutilisé comme tout autre programme mémorisé d'origine ; ensuite il peut être modifié pour en adapter les paramètres à l'évolution du traitement ou bien effacé pour faire de la place dans la mémoire. Pour accéder aux programmes libres, depuis le Menu de sélection pressez ENTER à l'option USER puis sélectionnez le programme par les touches FLECHE HAUT/FLECHE BAS, toujours en validant par ENTER. Le menu d'exécution est visualisé à l'intérieur du programme sélectionné et il permet d'effectuer les opérations suivantes :

commencer le programme (Debut+ENTER) et presser START ;

- modifier le programme (Modificat+ENTER), en changeant la valeur des paramètres (par les touches + et -) et en répétant toutes les opérations de programmation ;
- $\bullet$  effacer le programme (Annulation+ENTER).

#### <span id="page-18-0"></span>4.3 - Programmes USER

Dans le Menu USER il y a 8 nouveaux programmes generales dejà memorisés et pas modifiables, avec le paramètres inserés dans le nom (voir le tableau suivant). Ces programmes sont utiles pour traiter des patologies pas comprises dans la liste des programmes predefinis ou pour faire de traitements generales avec de parametres specifiques.

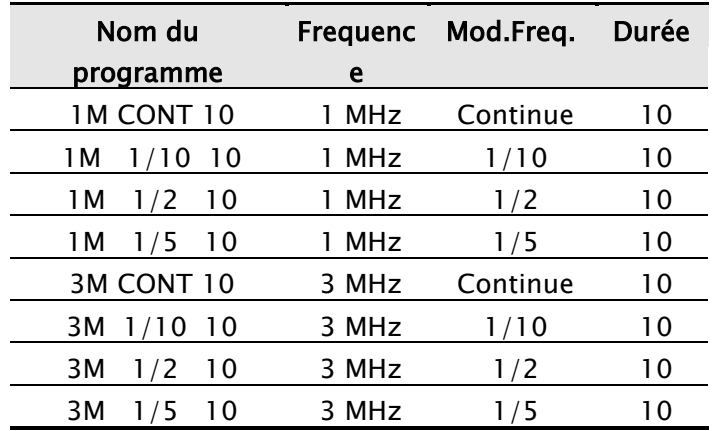

#### Programmes USER predefinis (nouveaux)

# <span id="page-18-1"></span>Chap. 9 – BATTERIE

FARMASONYC CARD est alimenté par batterie interne rechargeable au Ni-Mh de 12 V - 2,0 Ah qui, dans des conditions normales d'utilisation, assure une autonomie de fonctionnement de quelques heures. L'autonomie garantie diffère en fonction du type d'émission utilisée.

Pour identifier correctement la batterie et l'alimentateur fournis, reportez-vous au chap. "Caractéristiques techniques". Ni l'alimentateur ni la batterie ne doivent être remplacés par du personnel inexpert et surtout par des dispositifs différents de ceux qui sont fournis par le constructeur.

## <span id="page-18-2"></span>9.1 - Indication de la charge

Quand FARMASONYC CARD est alimenté par la batterie interne, le symbole BATTERIE "" s'affiche sur la barre des symboles de l'affichage.

**Légende :**  $\blacksquare$  - Batterie chargée  $\blacksquare$  - Batterie déchargée

Les niveaux intermédiaires de charge sont signalés par le noircissement partiel du symbole BATTERIE "=".

Dès que le système signale que la batterie est déchargée, il convient d'effectuer un cycle de recharge. Afin de protéger la batterie, FARMASONYC CARD est muni d'un système d'arrêt automatique ; quand la batterie est déchargée et qu'elle n'est pas immédiatement rechargée, le système émet un signal acoustique d'avertissement et il arrête l'appareil.

## <span id="page-18-3"></span>9.2 – Recharge

Pour recharger la batterie de FARMASONYC CARD connectez l'alimentateur sur l'arrière de l'appareil au secteur.

Une fois que la recharge a commencé, l'affichage visualise le symbole de la batterie qui se remplit et se vide sans discontinuer. Laissez l'instrument sous charge jusqu'à ce que le symbole de la batterie affiché soit tout **noir (** $\blacksquare$ **)**; le temps de recharge dure deux heures env. au maximum.

Une fois que la recharge est terminée, déconnectez l'alimentateur du secteur et utilisez FARMASONYC CARD avec alimentation à batterie.

## <span id="page-19-0"></span>9.3 - Suggestions pour l'entretien

La durée de vie d'une batterie rechargeable dépend du nombre de cycles de charge/décharge auxquels elle est soumise et de la manière dont ces cycles sont effectués. Voici quelques conseils pour augmenter la durée de vie de votre batterie:

- Si vous n'utilisez pas fréquemment FARMASONYC CARD, nous préconisons de charger la batterie une fois par mois.
- Pour prolonger la durée de vie de la batterie, il convient de toujours la décharger le plus possible (voir symbole de batterie déchargée).

#### <span id="page-19-1"></span>9.4 - Remplacement

L'état d'épuisement d'une batterie est clairement signalé par sa durée après un cycle de recharge normal. Si la durée de la batterie est sensiblement inférieure à celle de la batterie neuve, il faut la remplacer. Pour remplacer la batterie adressez-vous à un Centre S.A.V. agréé, qui pourra remplacer la batterie tout en maintenant la sécurité de l'appareil et éliminer la batterie usée conformément aux normes en vigueur.

N'inversez jamais la polarité des connexions de la batterie, sous peine de détruire les circuits électroniques.

## <span id="page-19-2"></span>9.5 - Précautions d'emploi

- (1) Ne jetez pas la batterie usée aux ordures, mais remettez-la au personnel autorisé pour l'élimination.
- (2) N'ouvrez pas la batterie et ne la jetez pas au feu.
- (3) Ne court-circuitez pas les bornes.
- (4) Evitez de provoquer étincelles ou flammes au-dessus ou autour de la batterie.
- (5) En cas de fuite du produit contenu dans la batterie et si celui-ci entre en contact avec la peau ou les vêtements, lavez immédiatement avec de l'eau. En cas de contact avec les yeux, lavez avec beaucoup d'eau et consultez immédiatement un médecin.

## <span id="page-19-3"></span>Chap. 10 – ENTRETIEN

#### <span id="page-19-4"></span>10.1 - Tête

La tête de traitement et le câble de connexion doivent être périodiquement contrôlés pour s'assurer qu'il n'y a pas de fissures par où le liquides conducteur (eau, gel) pourrait s'infiltrer ; en outre la tête doit être nettoyée avec un chiffon humide après chaque application.

## <span id="page-19-5"></span>10.2 - Appareil et/ou alimentateur

Pour nettoyer tant l'alimentateur que l'appareil, nous conseillons d'utiliser un chiffon humide. N'utilisez jamais de liquides, car ces appareils ne sont pas protégés contre leur infiltration (IP20).

#### <span id="page-19-6"></span>10.3 - Remplacement de l'alimentateur

Avant de connecter l'alimentateur au secteur, il convient de toujours contrôler l'état d'usure de l'isolation (boîtier et câbles). Si ces parties sont abîmées, même partiellement, remplacez immédiatement l'alimentateur.

**Entretien immédiat :** New Age Italia ou le personnel agréé devra exécuter l'entretien dans les cas suivants :

- si l'appareil a subi des sollicitations mécaniques extérieures, telles que des chocs importants ;
- si l'appareil a été soumis à une forte surchauffe, par exemple, s'il a été exposé à une source de chaleur intense ;
- si on craint que des liquides ne se soient infiltrés à son intérieur ;
- si l'alimentateur, le boîtier ou d'autres parties de l'appareil sont abîmées, cassées ou manquantes ;
- si le fonctionnement de l'appareil semble altéré.

Pour des raisons de sécurité, nous recommandons de ne pas utiliser des accessoires (ex. pièces à main et alimentateur) différents de ceux qui sont fournis d'origine.

La périodicité d'entretien, de contrôle du fonctionnement et de la conformité aux règles de sécurité EN60601-1 pour les dispositifs médicaux, à exécuter par testeur de sécurité, est annuelle. Le fabricant garantit la durée de vie utile de l'instrument uniquement si cet entretien est effectué régulièrement.

PS : Nous recommandons de s'adresser uniquement à New Age Italia ou à du personnel spécialisé agréé par le fabricant pour l'exécution des contrôles. Pour les opérations d'entretien, l'appareil peut être envoyé directement aux laboratoires du fabricant ou bien il peut être remis au revendeur chez qui il a été acheté.

#### Centre S.A.V. :

Lyssachstrasse 83 – 3400 Burgdorf Tel. 034 / 420 08 03 – Telefax 034 / 420 08 01 Web: [www.simonkeller.ch](http://www.okgymmy.it/) - E-mail: [info@simonkeller.ch](mailto:info@simonkeller.ch)

# <span id="page-20-0"></span>Chap. 11 – SYMBOLES

APPAREIL DE CLASSE II

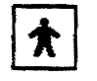

APPAREIL DE TYPE BF

ATTENTION, CONSULTER LA DOCUMENTATION ANNEXEE

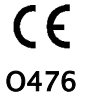

CE DISPOSITIF EST MARQUE CE AUX TERMES DE LA DIRECTIVE CEE 93/42.

# <span id="page-20-1"></span>Chap. 14 – ACCESSOIRES FOURNIS D'ORIGINE

FARMASONYC CARD est livré avec les accessoires de base pour les applications principales. Pour d'autres types d'applications ou pour remplacer le matériel usé ou consommé, il est possible d'acheter d'autres accessoires.

## <span id="page-20-2"></span>14.1 - Accessoires fournis avec FARMASONYC CARD

FARMASONYC CARD se compose:

Appareil Tête 1/3 MHz de diamètre Ø 45 mm Carte Programmes Chargeur de batteries Gel pour ultrasons Mode d'emploi Mallette de rangement

## <span id="page-20-3"></span>14.2 - Accessoires et consommables

Gel pour ultrasons Tête Ø 20 mm Bras à friction pour applications fixes

# <span id="page-21-0"></span>Chap. 12 – REMARQUES

Utilisez toujours la tête ayant le même numéro de série que l'appareil.

Faites particulièrement attention lors de l'emploi de la tête, pour ne pas compromettre l'efficacité du traitement.

Utilisez l'appareil uniquement sur des installations électriques conformes aux Règles de Sécurité en vigueur.

Le degré de protection de l'appareil est IP20 (voir chap. "Caractéristiques techniques") ; il est donc déconseillé de l'utiliser à proximité de liquides, car il n'est pas protégé contre leur infiltration.

Nous conseillons de ne pas utiliser l'appareil à proximité de téléphones portables (laissez au moins quelques mètres de distance).

 $\langle \cdot \rangle$  Le fonctionnement à proximité (ex. 1 mètre) d'un appareil thérapeutique à ondes courtes ou micro-ondes, peut causer l'instabilité à la sortie du stimulateur.

Ne connectez pas le patient simultanément au FARMASONYC CARD et à un appareil chirurgical HF, afin d'éviter tout danger pour le patient et l'appareil.

Conformément aux spécifications, l'appareil fonctionne à une température ambiante comprise entre 5° et 40° C avec humidité inférieure à 80%. Ces conditions doivent être également respectées lors du transport et du stockage.

En cas de mauvais fonctionnement et de pannes, envoyez l'appareil exclusivement au constructeur.

 $\bigoplus$  N'utilisez pas l'appareil à proximité de substances inflammables.

 $\mathbb{A}$  N'utilisez pas de gel ou d'accessoires différents de ceux qui sont fournis.

Il est impératif d'informer les patients sur le type de sensation à percevoir pendant la thérapie, pour intervenir immédiatement et interrompre la séance par les commandes de l'instrument ou en enlevant la pièce à main, si la sensation perçue n'est plus correcte.

Si la puissance d'émission programmée ou son réglage augmentent excessivement la température de la zone traitée ou qu'ils causent une sensation douloureuse, réduisez immédiatement l'intensité de stimulation ou, si nécessaire, interrompez l'application.

 $\triangle$  Tenez hors de la portée des enfants.

# <span id="page-21-1"></span>Chap. 13 – CARACTERISTIQUES TECHNIQUES

#### <span id="page-21-2"></span>13.1 - Alimentation

Alimentateur : Marque. Alpha Elettronica Mod. SW25418 -28 in PRI: 230V~ 50Hz SEC: 18V- 1,4A 25,2VA maxi Alimentation interne : Batterie rechargeable Ni-MH 12V-2,0Ah

## <span id="page-21-3"></span>13.2 - Caractéristiques de sortie

Intensité maxi de la Puissance (P) : 3 W/cm² Fréquence (f) : 1/3 MHz Degré de modulation : 100% Forme d'onde de la modulation : continue ou pulsée MARCHE/ARRET (1/2,1/5,1/10) Fréquence de modulation : 2 Hz

## <span id="page-21-4"></span>13.3 - Autres caractéristiques

 $\triangleright$  Dimensions : 175x165x100h [mm]

- $\triangleright$  Poids : 1 [Kg]
- Classe : II Type : BF
- Classement par rapport à l'infiltration de liquides : IP20
- Sécurité en présence de gaz anesthésiques inflammables : n'appartient pas aux catégories AP ou APG
- Appareil pour fonctionnement : continu

Construction conforme aux normes :

- EN 60601-1 (1998) Systèmes électromédicaux : Règles Générales de sécurité
- EN 60601-1-2 (1998) Norme collatérale : Compatibilité électromagnétique Prescriptions et essais
- EN 60601-1-4 (1994) Norme collatérale : Systèmes électromédicaux programmables
- EN 60601-2-5 (2001) Systèmes électromédicaux : règles particulières de sécurité des appareils à ultrasons pour thérapie
- CEI 62-84 (IEC487) Symboles pour les systèmes électromédicaux

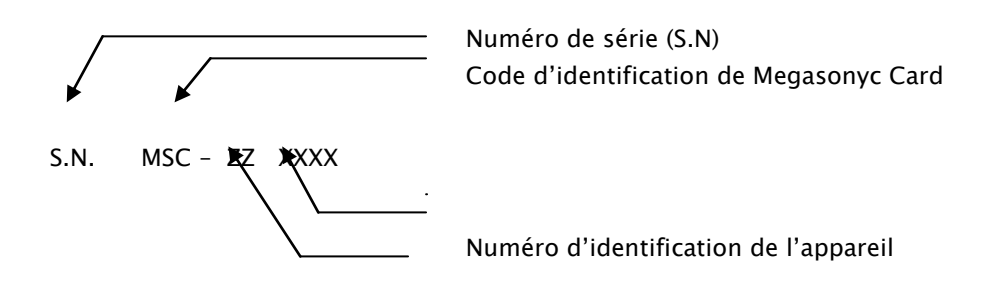

## <span id="page-22-0"></span>Chap. 15 – BIBLIOGRAPHIE

C. Menarini, M. Menarini : Manuale di terapia fisica, Aulo Gaggi Editore, Bologne 1985

M. Burini, M. Rossi : Confronto tra i risultati di terapie fisiche associate o meno a trattamenti chiropratici in due serie di 100 casi ciascuna, Actes XVIII Congrès National S.I.M.F.E.R., Florence, 30/9-3/10/1990

M. Moselli, M. Manca : Fisioterapia pratica, Ed. Minerva Medica, Turin 1993

D.A. Fletzer, F. Provenzano, V. Saraceni : Gli ultrasuoni in Medicina Fisica, Phoenix Editrice, Rome 1994

B. Gialanella, G. D'alessandro, R. Santoro : Terapia fisica pratica, ED. Marrapese, Rome 1997

G. van der Heijden, D. van der Windt, A. de Winter : Physiotherapy for patients with soft tissue shoulder disorders: a systematic review of randomised clinical trials, BMJ 1997, 315:25-30 (5 July)

A. Vasta : Manuale pratico illustrato di terapia fisica, ED. Marrapese, Rome 1998

C. Cisari, G. Severini : Fisioterapia clinica pratica, Edi-ermes, Milan 1999

AAVV : Ultrasound therapy for Calcific Tendinitis of the Shoulder, NEJM, 1999, 340:1533-1538 (May 20)

G. Nanni, G. S. Roi, D. Vasapollo : Le lesioni muscolari dell'arto inferiore nello sportivo, ED. Marrapese, Rome 2000

D. van der Windt, G. van der Heijden, S. van der Berg, G. Ter Riet, A. de Winter, L. Bouter : Ultrasound therapy for acute ankle sprains, The Cochrane Library, 2000, Issue 2, pag. 1-15

G. Pirazzini : La ultrasuonoterapia in alcune patologie di interesse sportivo, Thèse de diplôme de fin d'études en Sciences des Activités Physiques, Bologne, Mars 2001